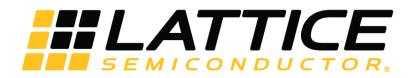

# **Programming Cables**

# **User Guide**

FPGA-UG-02042-26.2

May 2019

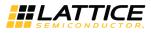

#### Disclaimers

Lattice makes no warranty, representation, or guarantee regarding the accuracy of information contained in this document or the suitability of its products for any particular purpose. All information herein is provided AS IS and with all faults, and all risk associated with such information is entirely with Buyer. Buyer shall not rely on any data and performance specifications or parameters provided herein. Products sold by Lattice have been subject to limited testing and it is the Buyer's responsibility to independently determine the suitability of any products and to test and verify the same. No Lattice products should be used in conjunction with mission- or safety-critical or any other application in which the failure of Lattice's product could create a situation where personal injury, death, severe property or environmental damage may occur. The information provided in this document is proprietary to Lattice Semiconductor, and Lattice reserves the right to make any changes to the information in this document or to any products at any time without notice.

© 2009-2019 Lattice Semiconductor Corp. All Lattice trademarks, registered trademarks, patents, and disclaimers are as listed at www.latticesemi.com/legal.

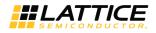

### Contents

| 1.   | Features                                             | 5  |
|------|------------------------------------------------------|----|
| 2.   | Programming Cables                                   | 5  |
| 3.   | Programming Cable Pin Definitions                    | 6  |
| 4.   | Programming Software                                 | 8  |
| 5.   | Target Board Design Considerations                   | 8  |
| 6.   | Programming Flywire and Connection Reference         | 9  |
| 7.   | Connecting the Programming Cable                     | 12 |
| 8.   | Programming Cable TRST Pin                           | 12 |
| 9.   | Programming Cable ispEN Pin                          | 12 |
| 10.  | Ordering Information                                 | 13 |
| Арр  | endix A. Troubleshooting the USB Driver Installation | 14 |
| Tech | nnical Support                                       | 18 |
|      | sion History                                         |    |

© 2009-2019 Lattice Semiconductor Corp. All Lattice trademarks, registered trademarks, patents, and disclaimers are as listed at www.latticesemi.com/legal. All other brand or product names are trademarks or registered trademarks of their respective holders. The specifications and information herein are subject to change without notice.

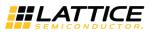

### Figures

| Figure 1.1. USB Cable – HW-USBN-2B                                                                      | 5  |
|----------------------------------------------------------------------------------------------------|----|
| Figure 3.1. Programming Cable In-System Programming Interface for the PC (HW-USBN-2B)*                  | 6  |
| Figure 3.2. Programming Cable In-System Programming Interface for the PC (HW-USB-1A or HW-USB-2A)*      | 7  |
| Figure 3.3. Programming Cable In-System Programming Interface for the PC (HW-DLN-3C and Equivalents)*   | 7  |
| Figure 3.4. Programming Cable In-System Programming Interface for the PC (pDS4102-DL2 or pDS4102- DL2A) | 7  |
| Figure 3.5. Programming Cable In-System Programming Interface for the PC (HW7265-DL2 or HW7265-DL2A)*   | 7  |
| Figure A.1. Device Manager                                                                              |    |
| Figure A.2. Unknown Device Properties                                                                   | 14 |
| Figure A.3. Update Driver Software                                                                      | 15 |
| Figure A.4. Lattice EzUSB Driver                                                                        | 15 |
| Figure A.5. FTDI FTUSB Driver                                                                           |    |
| Figure A.6. Windows Security                                                                            | 16 |
| Figure A.7. USB Installation Completed                                                                  |    |
| Figure A.8. Installation Completed                                                                      | 17 |
| Figure A.9. Installation Completed                                                                      | 17 |

### Tables

| Table 3.1. Programming Cable Pin Definitions  | 6  |
|-----------------------------------------------|----|
| Table 6.1. Pin and Cable Reference            | 9  |
| Table 10.1. Programming Cable Feature Summary | 13 |
| Table 10.2. Ordering Information              | 13 |

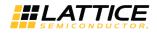

### 1. Features

- Support for all Lattice programmable products
  - 1.2 V to 3.3 V programming (HW-USBN-2B)
  - 1.2 V to 5 V programming (All other cables)
  - Ideal for design prototyping and debugging
- Connect to multiple PC interfaces
  - USB (v.1.0, v.2.0)
  - PC Parallel Port
- Easy-to-use programming connectors
  - Versatile flywire, 2 x 5 (.100") or 1 x 8 (.100") connectors
  - 6 feet (2 meters) or more of programming cable length (PC to DUT)
- Lead-free/RoHS compliant construction

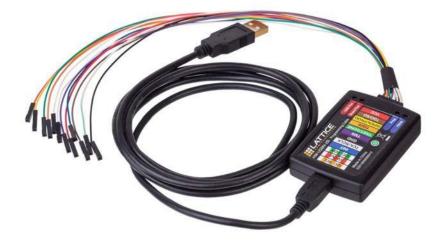

Figure 1.1. USB Cable – HW-USBN-2B

### 2. Programming Cables

Lattice Programming Cable products are the hardware connection for in-system programming of all Lattice devices. After you complete your logic design and create a programming file with the Lattice Diamond<sup>®</sup>/ispLEVER<sup>®</sup> Classic development tools, you can use Diamond Programmer or ispVM<sup>™</sup> System software to program devices on your board. The ispVM System/Diamond Programmer software automatically generates the appropriate programming commands, programming addresses and programming data based on information stored in the programming file and parameters you set in Diamond Programmer/ispVM System. Programming signals are then generated from the USB or parallel port of a PC and directed through the programming cable to the device. No additional components are required for programming.

Diamond Programmer/ispVM System software is included with all Lattice design tool products and is available for download from the Lattice web site at www.latticesemi.com/software.

© 2009-2019 Lattice Semiconductor Corp. All Lattice trademarks, registered trademarks, patents, and disclaimers are as listed at www.latticesemi.com/legal.

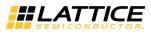

# 3. Programming Cable Pin Definitions

The functions provided by the programming cables correspond with available functions on Lattice programmable devices. Since some devices contain different programming features, the specific functions provided by the programming cable may depend on the selected target device. ispVM System/Diamond Programmer software automatically generates the appropriate functions based on the selected device. See Table 3.1 for an overview of the programming cable functions.

| Programming Cable Pin | Name                      | Programming Cable Pin Type | Description                                                                                                    |
|-----------------------|---------------------------|----------------------------|----------------------------------------------------------------------------------------------------|
| VCC                   | Programming<br>Voltage    | Input                      | Connect to $V_{CC}$ or $V_{CCJ}$ plane of the target device.<br>Typical ICC = 10 mA. Your board design supplies<br>the power for $V_{CC}$ . Note: This may not be the<br>same as a target device's $V_{CCO}$ plane. |
| TDO/SO                | Test Data<br>Output       | Input                      | Used to shift data out via the IEEE1149.1 (JTAG) programming standard.                                                                                                    |
| TDI/SI                | Test Data Input           | Output                     | Used to shift data in via the IEEE1149.1 programming standard.                                                                                                    |
| ispEN/PROG/SN         | Enable                    | Output                     | Enable device to be programmed.<br>SN = SSPI Chip select for HW-USBN-2B                                                                                                    |
| TRST                  | Test Reset                | Output                     | Optional IEEE 1149.1 state machine reset.                                                                                                    |
| DONE                  | DONE                      | Input                      | DONE indicates status of configuration                                                                                                    |
| TMS                   | Test Mode<br>Select Input | Output                     | Used to control the IEEE1149.1 state machine.                                                                                                    |
| GND                   | Ground                    | Input                      | Connect to ground plane of the target device                                                                                                    |
| TCK/SCLK              | Test Clock Input          | Output                     | Used to clock the IEEE1149.1 state machine                                                                                                    |
| INIT                  | Initialize                | Input                      | Indicates device is ready for configuration to begin. INITN is only found on some devices.                                                                                                    |
| I2C: SCL*             | I <sup>2</sup> C SCL      | Output                     | Provides the I <sup>2</sup> C signal SCL                                                                                                    |
| I2C: SDA*             | I <sup>2</sup> C SDA      | Output                     | Provides the I <sup>2</sup> C signal SDA.                                                                                                    |
| 5 V Out*              | 5 V Out                   | Output                     | Provides a 5 V signal for the iCEprogM1050<br>Programmer.                                                                                                    |

### Table 3.1. Programming Cable Pin Definitions

\*Note: Only found on the HW-USBN-2B cable.

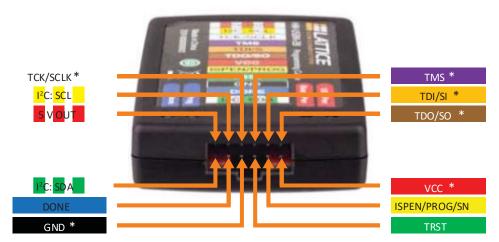

\* Indicates flywire connections required for most basic JTAG programming.

Figure 3.1. Programming Cable In-System Programming Interface for the PC (HW-USBN-2B)\*

\*Note: Requires Diamond Programmer 3.1 or later.

© 2009-2019 Lattice Semiconductor Corp. All Lattice trademarks, registered trademarks, patents, and disclaimers are as listed at www.latticesemi.com/legal. All other brand or product names are trademarks or registered trademarks of their respective holders. The specifications and information herein are subject to change without notice.

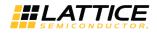

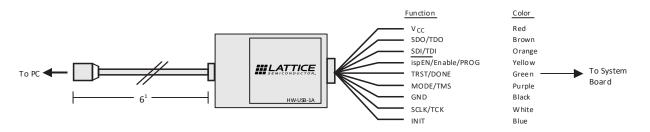

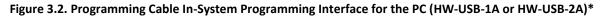

\*Note: Lattice PAC-Designer<sup>®</sup> software does not support programming with USB cables. To program ispPAC devices with these cables, use the Diamond Programmer/ispVM System software.

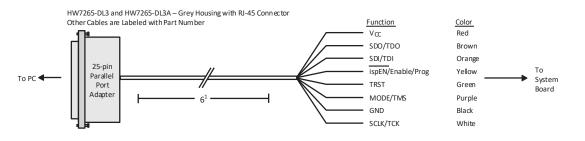

#### Figure 3.3. Programming Cable In-System Programming Interface for the PC (HW-DLN-3C and Equivalents)\*

\*Note: HW7265-DL3, HW7265-DL3A, HW-DL-3B, HW-DL-3C and HW-DLN-3C are functionally equivalent products.

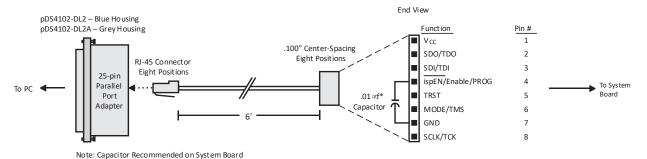

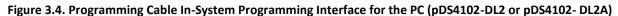

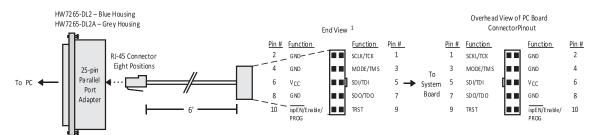

Figure 3.5. Programming Cable In-System Programming Interface for the PC (HW7265-DL2 or HW7265-DL2A)\*

\*Note: For reference purposes, the 2 x 10 connector on the HW7265-DL2 or HW7265-DL2A is equivalent to Tyco 102387-1. This will interface to standard 100-mil spacing 2 x 5 headers, or a 2 x 5 keyed, recessed male connector such as the 3M N2510-5002RB.

<sup>© 2009-2019</sup> Lattice Semiconductor Corp. All Lattice trademarks, registered trademarks, patents, and disclaimers are as listed at www.latticesemi.com/legal.

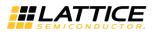

### 4. Programming Software

Diamond Programmer and ispVM System for Classic devices is the preferred programming management software tool for all Lattice devices and download cables. The latest version of Lattice Diamond Programmer or ispVM System software is available for download from the Lattice web site at www.latticesemi.com/software.

# 5. Target Board Design Considerations

A 4.7K pull-down resistor is recommended on the TCK connection of the target board. This pull-down is recommended to avoid inadvertent clocking of the TAP controller induced by fast clock edges or as VCC ramps up. This pull-down is recommended for all Lattice programmable families.

The I<sup>2</sup>C signals SCL and SDA are open drain. A 2.2K pull-up resistor to VCC is required on the target board.

For Lattice device families that feature low power, it is recommended to add a 500  $\Omega$  resistor between VCCJ and GND during the programming interval when a USB programming cable is connected to a very low power board design. A FAQ is available that discusses this in more depth at:

http://www.latticesemi.com/en/Support/AnswerDatabase/2/2/0/2205

The JTAG programming port speed may need to be governed when using the programming cables connected to customer PCBs. This is especially important when there is long PCB routing or with many daisy-chained devices. The Lattice programming software can adjust the timing of TCK applied to the JTAG programming port from the cable. This low-precision port setting of TCK depends on many factors, including the PC speed and the type of cable used (parallel port, USB or USB2). This software feature provides an option to slow the TCK for debug or noisy environments. A FAQ is available that discusses this in more depth at: http://www.latticesemi.com/en/Support/AnswerDatabase/9/7/974.aspx

The USB download cable can be used to program Power Manager or ispClock products with Lattice programming software. When using the USB cable with the Power Manager I devices, (POWR604, POWR1208, POWR1208P1), you must slow do TCK by a factor of 2. A FAQ is available that discusses this in more depth at: http://www.latticesemi.com/en/Support/AnswerDatabase/3/0/306.aspx

© 2009-2019 Lattice Semiconductor Corp. All Lattice trademarks, registered trademarks, patents, and disclaimers are as listed at www.latticesemi.com/legal.

### 6. Programming Flywire and Connection Reference

Refer to Table 6.1 to identify, per Lattice device, how to connect various Lattice programming cable flywires. JTAG, SPI and I<sup>2</sup>C configuration ports are unambiguously identified. Legacy cables and hardware are included for reference. In addition, various header configurations are tabulated.

| Table 0.1. Fill allu Cable Refere                                                    |                                                                                                 |        |                   |                     |            |            |                                                  |          |          |              |             |           |
|--------------------------------------------------------------------------------------|-------------------------------------------------------------------------------------------------|--------|-------------------|---------------------|------------|------------|--------------------------------------------------|----------|----------|--------------|-------------|-----------|
| HW-USBN-2B                                                                           | TDI/SI                                                                                          | TDO/SO | TMS               | TCK/SCLK            | ISPEN/PROG | DONE       | TRST(OUTPUT)                                     | vcc      | GND      | I2C: SCL     | I2C: SDA    | 5 V Out   |
| Flywire color                                                                        | Orange                                                                                          | Brown  | Purple            | White               | Yellow     | Blue       | Green                                            | Red      | Black    | Yellow/White | Green/White | Red/White |
| HW-USBN-2A                                                                           | TDI                                                                                             | TDO    | TMS               | тск                 | ispEN/PROG | INIT       | TRST(OUTPUT)/DONE(INPUT)                         | vcc      | GND      | 22           |             |           |
| Flywire color                                                                        | Orange                                                                                          | Brown  | Purple            | White               | Yellow     | Blue       | Green                                            | Red      | Black    |              | na          |           |
| HW-DLN-3C                                                                            | TDI                                                                                             | TDO    | TMS               | тск                 | ispEN/PROG |            | TRST(OUTPUT)                                     | vcc      | GND      |              | na          |           |
| Flywire color                                                                        | Orange                                                                                          | Brown  | Purple            | White               | Yellow     | na         | Green                                            | Red      | Black    |              |             |           |
|                                                                                      | Output                                                                                          | Input  | Output            | Output              | Output     | Input      | Input/Output                                     | Input    | Input    | Output       | Output      | Output    |
| Programming cable pin type<br>Target Board Recommendation                            | _                                                                                               | —      | 4.7 kΩ<br>Pull-Up | 4.7 kΩ<br>Pull-Down | (Note 1)   | _          | _                                                | (Note 2) | _        | (Note 3)     | (Note 3)    | —         |
|                                                                                      | Connect the programming cable wires (above) to the corresponding device or header pins (below). |        |                   |                     |            |            |                                                  |          |          |              |             |           |
| JTAG Port Devices                                                                    |                                                                                                 |        |                   |                     |            |            |                                                  |          |          |              |             |           |
| ECP5™                                                                                | TDI                                                                                             | TDO    | TMS               | ТСК                 |            |            |                                                  | Required | Required | —            | _           | -         |
| LatticeECP3™/LatticeECP2M™<br>LatticeECP2™/LatticeECP™/<br>LatticeEC™                | TDI                                                                                             | TDO    | TMS               | тск                 |            |            |                                                  | Required | Required | -            | -           | -         |
| LatticeXP2™/LatticeXP™                                                               | TDI                                                                                             | TDO    | TMS               | ТСК                 |            |            |                                                  | Required | Required | -            | -           | -         |
| LatticeSC <sup>™</sup> /LatticeSCM <sup>™</sup>                                      | TDI                                                                                             | TDO    | TMS               | ТСК                 |            |            |                                                  | Required | Required | _            | _           | -         |
| MachXO2™/MachXO3™/MachXO3D™                                                          | TDI                                                                                             | TDO    | TMS               | ТСК                 |            |            |                                                  | Required | Required | _            | _           | _         |
| MachXO™                                                                              | TDI                                                                                             | TDO    | TMS               | ТСК                 |            |            | o device ispEN, PROGRAMN,<br>and/or TRST signals | Required | Required | —            | _           | _         |
| ORCA®/FPSC                                                                           | TDI                                                                                             | TDO    | TMS               | ТСК                 |            |            | O settings in ispVM System                       | Required | Required | _            | —           | -         |
| ispXPGA®/ispXPLD™                                                                    | TDI                                                                                             | TDO    | TMS               | ТСК                 |            |            | ogrammer software.<br>we these pins available)   | Required | Required | _            | —           | _         |
| ispMACH <sup>®</sup> 4000/ispMACH/ispLSI <sup>®</sup> 5000                           | TDI                                                                                             | TDO    | TMS               | ТСК                 | NOLUIT     | uevices nu | ve triese pins available)                        | Required | Required | _            | —           | -         |
| MACH®4A                                                                              | TDI                                                                                             | TDO    | TMS               | ТСК                 |            |            |                                                  | Required | Required | _            | —           | -         |
| ispGDX2™                                                                             | TDI                                                                                             | TDO    | TMS               | ТСК                 |            |            |                                                  | Required | Required | _            | —           | -         |
| ispPAC®/ispClock™ (Note 4)                                                           | TDI                                                                                             | TDO    | TMS               | ТСК                 |            |            |                                                  | Required | Required | _            | —           | _         |
| Platform Manager™/Power Manager/<br>Power Manager II/Platform Manager II<br>(Note 4) | TDI                                                                                             | TDO    | TMS               | ТСК                 |            |            |                                                  | Required | Required | -            | -           | _         |

#### Table 6.1. Pin and Cable Reference

© 2009-2019 Lattice Semiconductor Corp. All Lattice trademarks, registered trademarks, patents, and disclaimers are as listed at www.latticesemi.com/legal.

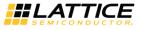

### Table 6.1. Pin and Cable Reference (Continued)

| Table 0.1. Fill allu Cable Kele                           | ence (CO | ntinueu)                                                                                        |                   |                     |             |                                                                       |                           |          |           |               |               |            |  |
|-----------------------------------------------------------|----------|-------------------------------------------------------------------------------------------------|-------------------|---------------------|-------------|-----------------------------------------------------------------------|---------------------------|----------|-----------|---------------|---------------|------------|--|
| HW-USBN-2B                                                | TDI/SI   | TDO/SO                                                                                          | TMS               | TCK/SCLK            | ISPEN/PROG  | DONE                                                                  | TRST(OUTPUT)              | vcc      | GND       | I2C: SCL      | I2C: SDA      | 5 V Out    |  |
| Flywire color                                             | Orange   | Brown                                                                                           | Purple            | White               | Yellow      | Blue                                                                  | Green                     | Red      | Black     | Yellow/White  | Green/White   | Red/White  |  |
| HW-USBN-2A                                                | TDI      | TDO                                                                                             | TMS               | тск                 | ispEN/PROG  | INIT                                                                  | TRST(OUTPUT)/DONE(INPUT)  | vcc      | GND       |               | 20            |            |  |
| Flywire color                                             | Orange   | Brown                                                                                           | Purple            | White               | Yellow      | Blue Green                                                            |                           | Red      | Black     | na            |               |            |  |
| HW-DLN-3C                                                 | TDI      | TDO                                                                                             | TMS               | тск                 |             |                                                                       | vcc                       | GND      |           |               |               |            |  |
| Flywire color                                             | Orange   | Brown                                                                                           | Purple            | White               | Yellow      | llow Green                                                            |                           | Red      | Black     | na            |               |            |  |
|                                                           | Output   | Input                                                                                           | Output            | Output              | Output      | Input                                                                 | Input/Output              | Input    | Input     | Output        | Output        | Output     |  |
| Programming cable pin type<br>Target Board Recommendation |          |                                                                                                 | 4.7 kΩ<br>Pull-Up | 4.7 kΩ<br>Pull-Down | (Note 1)    | _                                                                     |                           | (Note 2) | _         | (Note 3)      | (Note 3)      | _          |  |
|                                                           |          | Connect the programming cable wires (above) to the corresponding device or header pins (below). |                   |                     |             |                                                                       |                           |          |           |               |               |            |  |
| Slave SPI Port Devices                                    |          |                                                                                                 |                   |                     |             |                                                                       |                           |          |           |               |               |            |  |
| ECP5                                                      | MOSI     | MISO                                                                                            | -                 | CCLK                | SN          |                                                                       |                           | Required | Required  | -             | -             | -          |  |
| LatticeECP3                                               | MOSI     | MISO                                                                                            |                   | CCLK                | SN          | Optional connections to device<br>PROGRAMN, INITN and/or DONE signals |                           | Required | Required  | -             | -             | —          |  |
| MachXO2/MachXO3/MachXO3D                                  | SI       | SO                                                                                              |                   | CCLK                | SN          |                                                                       | ,, <u>.</u>               | Required | Required  | —             | -             | -          |  |
| CrossLink™ LIF-MD6000                                     | MOSI     | MISO                                                                                            | -                 | SPI_SCK             | SPI_SS      | Opt.<br>CDONE                                                         | CRESET_B                  | Required | Required  | -             | -             | -          |  |
| iCE40™/iCE40LM/iCE40 Ultra™/<br>iCE40 UltraLite™          | SPI_SI   | SPI_SO                                                                                          | _                 | SPI_SCK             | SPI_SS_B    | Opt.<br>CDONE                                                         | CRESET_B                  | Required | Required  | -             | -             | -          |  |
| I <sup>2</sup> C Port Devices                             |          | 1                                                                                               |                   |                     |             |                                                                       |                           |          |           |               |               |            |  |
| MachXO2/MachXO3/MachXO3D                                  | _        | _                                                                                               | —                 | _                   | Optional co | nnections                                                             | to device PROGRAMN, INITN | Required | Required  | SCL           | SDA           | -          |  |
| Platform Manager II                                       | _        | —                                                                                               | _                 | _                   |             |                                                                       | DONE signals              | Required | Required  | SCL_M + SCL_S | SDA_M + SDA_S | _          |  |
| L-ASC10                                                   | _        | _                                                                                               | _                 | _                   | _           | _                                                                     | -                         | Required | Required  | SCL           | SDA           | _          |  |
| CrossLink LIF-MD6000                                      | _        | -                                                                                               | _                 | _                   | _           | Opt.<br>CDONE                                                         | CRESET_B                  | Required | Required  | SCL           | SDA           | _          |  |
| Headers                                                   |          |                                                                                                 |                   |                     |             |                                                                       | I                         |          |           | 1             | I             |            |  |
| 1 x 10 conn (various cables)                              | 3        | 2                                                                                               | 6                 | 8                   | 4           | 9 or 10                                                               | 5 or 9                    | 1        | 7         | _             | —             | —          |  |
| 1 x 8 conn (see Figure 3.4)                               | 3        | 2                                                                                               | 6                 | 8                   | 4           | -                                                                     | 5                         | 1        | 7         | _             | —             | —          |  |
| 2 x 5 conn (see Figure 3.5)                               | 5        | 7                                                                                               | 3                 | 1                   | 10          | -                                                                     | 9                         | 6        | 2, 4,or 8 | _             | —             | _          |  |
| Programmers                                               | •        |                                                                                                 |                   | •                   | •           |                                                                       |                           |          |           |               |               |            |  |
| Model 300                                                 | 5        | 7                                                                                               | 3                 | 1                   | 10          | -                                                                     | 9                         | 6        | 2, 4,or 8 | _             | —             | —          |  |
| iCEprog™ iCEprogM1050                                     | 8        | 5                                                                                               | -                 | 7                   | 9           | 3                                                                     | 1                         | 6        | 10        | _             | -             | 4 (Note 5) |  |

© 2009-2019 Lattice Semiconductor Corp. All Lattice trademarks, registered trademarks, patents, and disclaimers are as listed at www.latticesemi.com/legal.

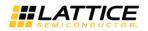

#### Notes:

- 1. For older Lattice ISP devices, a 0.01 µF decoupling capacitor is required on ispEN/ENABLE of the target board.
- 2. For HW-USBN-2A/2B, the target board supplies the power Typical ICC = 10 mA. For devices that have a VCCJ pin, the VCCJ must be connected to the cable's VCC. For other devices, connect the appropriate bank VCCIO to the cable's VCC. A 0.1 μF decoupling capacitor is required on VCCJ or VCCIO close to the device. Please refer to the device data sheet to determine if the device has a VCCJ pin or what VCCIO bank governs the target programming port (this may not be the same as a target device's core VCC/VSS plane).
- 3. Open drain signals. External pull-up ~2.2 k  $\!\Omega$  resistor to the appropriate bank VCCIO or VCCJ is required.
- 4. When using PAC-Designer<sup>®</sup> software to program ispPAC or ispClock devices, do not connect TRST/DONE.
- 5. If using a cable older than HW-USBN-2B, connect a +5 V external supply between iCEprogM1050 pin 4 (VCC) and pin 2 (GND).

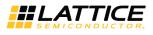

# 7. Connecting the Programming Cable

The target board must be unpowered when connecting, disconnecting, or reconnecting the programming cable. Always connect the programming cable's GND pin (black wire) before connecting any other JTAG pins. Failure to follow these procedures can result in damage to the target programmable device.

# 8. Programming Cable TRST Pin

Connecting the board TRST pin to the cable TRST pin is not recommended. Instead, connect the board TRST pin to Vcc. If the board TRST pin is connected to the cable TRST pin, instruct ispVM/Diamond Programmer to drive the TRST pin high.

To configure ispVM/Diamond Programmer to drive TRST pin high:

- 1. Select the **Options** menu item.
- 2. Select Cable and I/O Port Setup.
- 3. Select the TRST/Reset Pin Connected checkbox.
- 4. Select the Set High radio button.

If the proper option is not selected, the TRST pin is driven low by ispVM/Diamond Programmer. Consequently, the BSCAN chain does not work because the chain is locked into RESET state.

# 9. Programming Cable ispEN Pin

The following pins should be grounded:

- BSCAN pin of the 2000VE devices
- ENABLE pin of MACH4A3/5-128/64, MACH4A3/5-64/64 and MACH4A3/5-256/128 devices.

However, you have the option of having the BSCAN and ENABLE pins driven by the ispEN pin from the cable. In this case, ispVM/Diamond Programmer must be configured to drive the ispEN pin low as follows:

To configure ispVM/Diamond Programmer to drive ispEN pin low:

- 1. Select the **Options** menu item.
- 2. Select Cable and I/O Port Setup.
- 3. Select the ispEN/BSCAN Pin Connected checkbox.
- 4. Select the **Set Low** radio button.

Each programming cable ships with two small connectors that help you keep the flywires organized. The following manufacturer and part number is one possible source for equivalent connectors:

- 1 x 8 Connector (for example, Samtec SSQ-108-02-T-S)
- 2 x 5 Connector (for example, Samtec SSQ-105-02-T-D)

The programming cable flywire or headers are intended to connect to standard 100-mil spacing headers (pins spaced 0.100 inch apart). Lattice recommends a header with length of 0.243 inches or 6.17 mm. Though, headers of other lengths may work equally well.

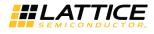

# **10. Ordering Information**

### Table 10.1. Programming Cable Feature Summary

| Feature                   | HW-USBN-2B | HW-USBN-2A | HW-USB-2A | HW-USB-1A | HW-DLN-3C | HW7265-DL3,<br>HW7265-DL3A,<br>HW-DL-3B,<br>HW-DL-3C | HW7265-DL2 | HW7265-DL2A | PDS4102-DL2 | PDS4102-DL2A |
|---------------------------|------------|------------|-----------|-----------|-----------|------------------------------------------------------|------------|-------------|-------------|--------------|
| USB                       | Х          | Х          | Х         | Х         | -         | -                                                    | -          | _           | —           | _            |
| PC-Parallel               | _          | _          | _         | -         | Х         | Х                                                    | Х          | Х           | Х           | Х            |
| 1.2 V Support             | Х          | Х          | Х         | _         | _         | _                                                    | _          | _           | _           | _            |
| 1.8 V Support             | Х          | Х          | Х         | Х         | Х         | Х                                                    | _          | Х           | _           | Х            |
| 2.5-3.3 V<br>Support      | X          | х          | х         | х         | х         | х                                                    | х          | х           | х           | Х            |
| 5.0 V Support             | _          | Х          | Х         | Х         | Х         | Х                                                    | Х          | Х           | Х           | Х            |
| 2 x 5 Connector           | _          | Х          | Х         | Х         | Х         | Х                                                    | Х          | Х           | _           | _            |
| 1 x 8 Connector           |            | Х          | Х         | Х         | Х         | Х                                                    | _          | _           | Х           | Х            |
| Flywire                   | Х          | Х          | Х         | Х         | Х         | Х                                                    | _          | _           | _           | _            |
| Lead-free<br>Construction | X          | х          | —         | -         | х         | -                                                    | -          | -           | —           | -            |
| Available for<br>order    | х          | _          | _         | _         | х         | _                                                    | _          | _           | _           | _            |

### Table 10.2. Ordering Information

| Description                                                                                                    | Ordering Part Number | China RoHS Environment- Friendly<br>Use Period (EFUP) |
|----------------------------------------------------------------------------------------------------|----------------------|-------------------------------------------------------|
| Programming cable (USB). Contains 6' USB cable, flywire connectors, 8-position (1 x 8) adapter and 10-position (2 x 5) adapter, lead-free, RoHS compliant construction.                               | HW-USBN-2B           | Ø                                                     |
| Programming cable (PC only). Contains parallel port adapter, 6'<br>cable, flywire connectors, 8-position (1 x 8) adapter and 10-<br>position (2 x 5) adapter, lead-free, RoHS compliant construction. | HW-DLN-3C            |                                                       |

**Note:** Additional cables are described in this document for legacy purposes only, these cables are no longer produced. The cables currently available for order are fully equivalent replacement items.

© 2009-2019 Lattice Semiconductor Corp. All Lattice trademarks, registered trademarks, patents, and disclaimers are as listed at www.latticesemi.com/legal. All other brand or product names are trademarks or registered trademarks of their respective holders. The specifications and information herein are subject to change without notice.

FPGA-UG-02042-26.2

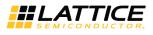

# Appendix A. Troubleshooting the USB Driver Installation

It is essential that you install the drivers before connecting your PC to the USB cable. If the cable is connected before installing the drivers, Windows will try to install its own drivers that may not work.

If you have attempted to connect the PC to the USB cable without first installing the appropriate drivers, or have trouble communicating with the Lattice USB cable after installing the drivers, follow the steps below:

- 1. Plug in the Lattice USB cable. Choose Start > Settings > Control Panel > System.
- In the System Properties dialog box, click the Hardware tab and Device Manager button. Under Universal Serial Bus controllers, you should see Lattice USB ISP Programmer. If you do not see this, look for the Unknown Device with the yellow flag. Double click on the Unknown Device icon.

| 📥 Device Manager                                              |   |
|---------------------------------------------------------------|---|
| Eile Action View Help                                         |   |
| 🗢 🔶 📰 🖪 📷 🖄                                                   |   |
|                                                               |   |
| 👜 📲 Computer                                                  |   |
| 🖶 🚌 Disk drives                                               |   |
| in 🍢 Display adapters                                         |   |
| i DVD/CD-ROM drives                                           |   |
| 由 學篇 Human Interface Devices                                  |   |
| i) 😋 IDE ATA/ATAPI controllers                                |   |
| 📺 🛲 Keyboards                                                 |   |
| 👜 🖄 Mice and other pointing devices                           |   |
| 🔃 🖳 Monitors                                                  | - |
| 🤖 💇 Network adapters                                          |   |
| in the devices                                                |   |
| 🖓 Unknown device                                              |   |
| 前 雪 Ports (COM & LPT)                                         |   |
| 🖶 🛄 Processors                                                |   |
| Sound, video and game controllers                             |   |
| 🔅 🔆 Storage controllers                                       |   |
| 👜 🐢 System devices                                            |   |
| 😑 - 📮 Universal Serial Bus controllers                        |   |
| 🖣 Intel(R) ICH9 Family USB Universal Host Controller - 2934   |   |
| 🏺 Intel(R) JCH9 Family US8 Universal Host Controller - 2935   |   |
| 🏺 Intel(R) ICH9 Family USB Universal Host Controller - 2936   |   |
| 🚽 🟺 Intel(R) ICH9 Family USB Universal Host Controller - 2937 |   |
|                                                               |   |
| 🏺 Intel(R) ICH9 Family US82 Enhanced Host Controller - 293A   |   |
| 🦾 🗑 Intel(R) ICH9 Family USB2 Enhanced Host Controller - 293C |   |

Figure A.1. Device Manager

3. In the Unknown device Properties dialog box, click Reinstall Driver.

| eneral | Driver Details |                                                                    |        |
|--------|----------------|--------------------------------------------------------------------|--------|
| 1      | Unknown device |                                                                    |        |
|        | Device type:   | Other devices                                                      |        |
|        | Manufacturer:  | Unknown                                                            |        |
|        | Location:      | Port_#0004.Hub_#0003                                               |        |
| Devic  | e status       |                                                                    |        |
|        |                | gured correctly. (Code 1)<br>ted for the device information set or | ^      |
| elem   |                |                                                                    |        |
| elem   | ent.           | or this device, click Reinstall Driver.                            |        |
| elem   | ent.           |                                                                    | -<br>r |
| elem   | ent.           | or this device, click Reinstall Driver,                            | -<br>F |

Figure A.2. Unknown Device Properties

4. Select Browse my computer for driver software.

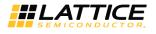

| + | Search automatically for updated driver software<br>Windows will search your computer and the Internet for the lotest driver software<br>for your device. |
|---|----------------------------------------------------------------------------------------------------|
| 1 | Scowse my computer for driver software<br>Locate and install driver software manually.                                                                    |

Figure A.3. Update Driver Software

Browse to the isptools\ispvmsystem directory for the Lattice EzUSB driver.

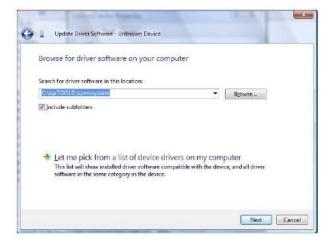

Figure A.4. Lattice EzUSB Driver

Browse to the isptools\ispvmsystem\Drivers\FTDIUSBDriver directory for the FTDI FTUSB driver.

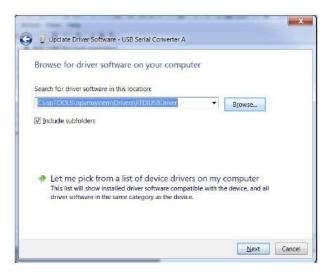

Figure A.5. FTDI FTUSB Driver

© 2009-2019 Lattice Semiconductor Corp. All Lattice trademarks, registered trademarks, patents, and disclaimers are as listed at www.latticesemi.com/legal. All other brand or product names are trademarks or registered trademarks of their respective holders. The specifications and information herein are subject to change without notice.

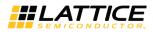

- 5. For Diamond installations, browse to Iscc/diamond/data/vmdata/drivers. Click Next.
- 6. Select Install this Driver software anyway. The system updates the driver.

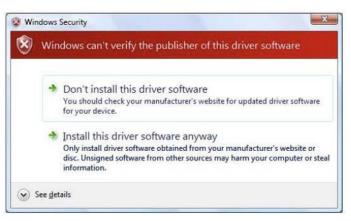

**Figure A.6. Windows Security** 

7. Click **Close** and finish installing the USB driver.

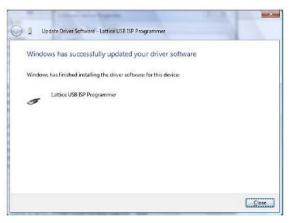

Figure A.7. USB Installation Completed

8. Under Control Panel >System >Device Manager > Universal Serial Bus Controllers should include the following: For the Lattice EzUSB Driver: Lattice USB ISP Programmer device installed.

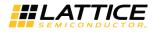

| Device Manager                                                                                                    |  |
|----------------------------------------------------------------------------------------------------|--|
| Ele Action View Help                                                                                                    |  |
| ¢ ↔ 🗃 🖬 📾 🚳 😫 👧 🚯                                                                                                    |  |
|                                                                                                    |  |
| Mice and other pointing devices                                                                                         |  |
| - Monitors                                                                                                    |  |
| 🗓 🔮 Network adapters                                                                                                    |  |
| 🕼 ሞ Ports (COM & LPT)                                                                                                   |  |
| 😥 🛄 Processors                                                                                                    |  |
| 🕼 🐗 Sound, video and game controllers                                                                                   |  |
| 🔅 🚭 Storage controllers                                                                                                 |  |
| 🕸 🥵 System devices                                                                                                    |  |
| 🚋 🖗 Universal Serial Bus controllers                                                                                    |  |
| Intel(R) ICH9 Family USB Universal Host Controller - 2934                                                               |  |
| - 🙀 Intel(R) ICH9 Family USB Universal Host Controller - 2935                                                           |  |
| - 🖗 Intel(R) ICH9 Family USB Universal Host Controller - 2936                                                           |  |
| <ul> <li></li></ul>                                                                                                    |  |
| Intel(R) ICH9 Family USB Universal Host Controller - 2934     Intel(R) ICH9 Family USB2 Enhanced Host Controller - 2934 |  |
| <ul> <li>Intel(R) ICH9 Family USB2 Enhanced Host Controller - 293C</li> </ul>                                           |  |
| Eattice USB ISP Programmer                                                                                              |  |
| - WUSB Root Hub                                                                                                    |  |
| USB Root Hub                                                                                                    |  |
| USE Root Hub                                                                                                    |  |
| USB Root Hub                                                                                                    |  |
| - 🗑 USB Root Hub                                                                                                    |  |
| USB Root Hub                                                                                                    |  |
| USB Root Hub                                                                                                    |  |

Figure A.8. Installation Completed

For the FTDI FTUSB Driver: USB Serial Converter A and Converter B devices installed.

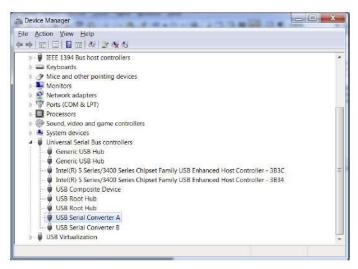

Figure A.9. Installation Completed

If you are experiencing problems or need additional information, contact Lattice Technical Support.

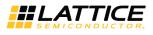

# **Technical Support**

For assistance, submit a technical support case at www.latticesemi.com/techsupport.

# **Revision History**

### Revision 26.2, May 2019

| Section                                         | Change Summary                                                                                                    |
|-------------------------------------------------|----------------------------------------------------------------------------------------------------|
| —                                               | Added Disclaimers section.                                                                                                    |
| Programming Flywire and<br>Connection Reference | <ul> <li>Updated Table 6.1. Pin and Cable Reference.</li> <li>Added MachXO3D</li> <li>Added CRESET_B to Crosslink I<sup>2</sup>C.</li> <li>Updated items under I<sup>2</sup>C Port Devices <ul> <li>Added Platform Manager II.</li> <li>Changed order of ispPAC.</li> </ul> </li> <li>Updated items under I<sup>2</sup>C Port Devices.</li> <li>Changed Power Manager II to Platform Manager II and updated I2C: SDA value.</li> <li>Changed ASC to L-ASC10</li> <li>Updated trademarks.</li> </ul> |
| Revision History                                | Updated format.                                                                                                    |
| Back cover                                      | Updated template.                                                                                                    |
| _                                               | Minor editorial changes                                                                                                    |

### Revision 26.1, May 2018

| Section | Change Summary                                                        |
|---------|-----------------------------------------------------------------------|
| All     | Corrected entries in the Slave SPI Port Devices section of Table 6.1. |

#### Revision 26.0, April 2018

| Section                                         | Change Summary                                                                                                    |
|-------------------------------------------------|----------------------------------------------------------------------------------------------------|
| All                                             | Changed document number from UG48 to FPGA-UG-02024.                                                                                     |
|                                                 | Updated document template.                                                                                                    |
| Programming Cables                              | Removed redundant information and changed link to www/latticesemi.com/software.                                                         |
| Programming Cable Pin<br>Definitions            | Updated Programming Cable Pin names in Table 3.1. Programming Cable Pin Definitions.                                                    |
| Programming Flywire and<br>Connection Reference | Replaced Table 2. Flywire Conversion Reference and Table 3 Recommended Pin Connections with a single Table 6.1 Pin and Cable Reference. |
| Ordering Information                            | Moved Table 10.1. Programming Cable Feature Summary under Ordering Information.                                                         |

### Revision 25.0, November 2016

| Section                 | Change Summary                                                        |
|-------------------------|-----------------------------------------------------------------------|
| Programming Flywire and | Revised Table 3, Recommended Pin Connections. Added CrossLink device. |
| Connection Reference    |                                                                       |

© 2009-2019 Lattice Semiconductor Corp. All Lattice trademarks, registered trademarks, patents, and disclaimers are as listed at www.latticesemi.com/legal.

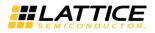

### Revision 24.9, October 2015

| Section                      | Change Summary                                    |
|------------------------------|---------------------------------------------------|
| Programming Flywire and      | Revised Table 3, Recommended Pin Connections.     |
| Connection Reference         | Added CRESET-B column.                            |
|                              | Added iCE40 UltraLite device.                     |
| Technical Support Assistance | Updated Technical Support Assistance information. |

### Revision 24.8, March 2015

| Section               | Change Summary                                                             |
|-----------------------|----------------------------------------------------------------------------|
| Programming Cable Pin | Revised description of INIT in Table 1, Programming Cable Pin Definitions. |
| Definitions           |                                                                            |

#### Revision 24.7, January 2015

| Section                              | Change Summary                                                                                                    |
|--------------------------------------|----------------------------------------------------------------------------------------------------|
| Programming Cable Pin<br>Definitions | <ul> <li>In Table 1, Programming Cable Pin Definitions, ispEN/Enable/PROG changed to<br/>ispEN/Enable/PROG/SN and its description revised.</li> </ul> |
|                                      | • Updated Figure 2, Programming Cable In-System Programming Interface for the PC (HW-USBN-2B).                                                        |
| Programming Cable ispEN Pin          | In Table 4, Programming Cable Feature Summary, HW-USBN-2B marked as available for<br>order.                                                           |
| Ordering Information                 | HW-USBN-2A changed to HW- USBN-2B.                                                                                                    |

#### Revision 24.6, July 2014

| Section                               | Change Summary                                                                                               |
|---------------------------------------|----------------------------------------------------------------------------------------------------|
| All                                   | Changed document title from ispDOWNLOAD Cables to Programming Cables User's Guide.                           |
| Programming Cable Pin<br>Definitions  | Updated Table 3, Recommended Pin Connections. Added ECP5, iCE40LM, iCE40 Ultra, and MachXO3 device families. |
| Target Board Design<br>Considerations | Updated section. Updated FAQ link on ispVM tool control of TCK duty cycle and/or frequency.                  |
| Technical Support Assistance          | Updated Technical Support Assistance information.                                                            |

#### Revision 24.5, October 2012

| Section                                         | Change Summary                                                                      |
|-------------------------------------------------|-------------------------------------------------------------------------------------|
| Programming Flywire and<br>Connection Reference | Added iCE40 configuration port pin names to the Flywire Conversion Reference table. |
| Programming Flywire and<br>Connection Reference | Added iCE40 information to Recommended Cable Connections table.                     |

#### Revision 24.4, February 2012

| Section | Change Summary                            |
|---------|-------------------------------------------|
| All     | Updated document with new corporate logo. |

© 2009-2019 Lattice Semiconductor Corp. All Lattice trademarks, registered trademarks, patents, and disclaimers are as listed at www.latticesemi.com/legal.

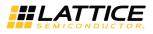

### Revision 24.3, November 2011

| Section                                         | Change Summary                                                   |
|-------------------------------------------------|------------------------------------------------------------------|
| All                                             | Document transferred to user's guide format.                     |
| Features                                        | Added Figure USB Cable – HW-USBN-2A.                             |
| Programming Flywire and<br>Connection Reference | Updated Recommended Cable Connections table for MachXO2 devices. |
| Target Board Design<br>Considerations           | Updated section.                                                 |
| Appendix A                                      | Added section.                                                   |

### Revision 24.2, October 2009

| Section | Change Summary                                                                      |
|---------|-------------------------------------------------------------------------------------|
| All     | Added information related to the physical specifications of the flywire connectors. |

#### Revision 24.1, July 2009

| Section                                         | Change Summary                                         |
|-------------------------------------------------|--------------------------------------------------------|
| All                                             | Added Target Board Design Considerations text section. |
| Programming Flywire and<br>Connection Reference | Added section heading.                                 |

### **Previous Revisions**

| Section | Change Summary             |
|---------|----------------------------|
| -       | Previous Lattice releases. |

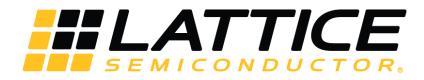

www.latticesemi.com